The Class Event Table allows you to view class conflicts that prevent you from scheduling a class into a facility ID, on specified days and times.

### **1.0 PeopleSoft Production Logon**

Navigate to<https://cms.csupomona.edu/psp/HPOMPRD/?cmd=login&languageCd=ENG> as shown below.

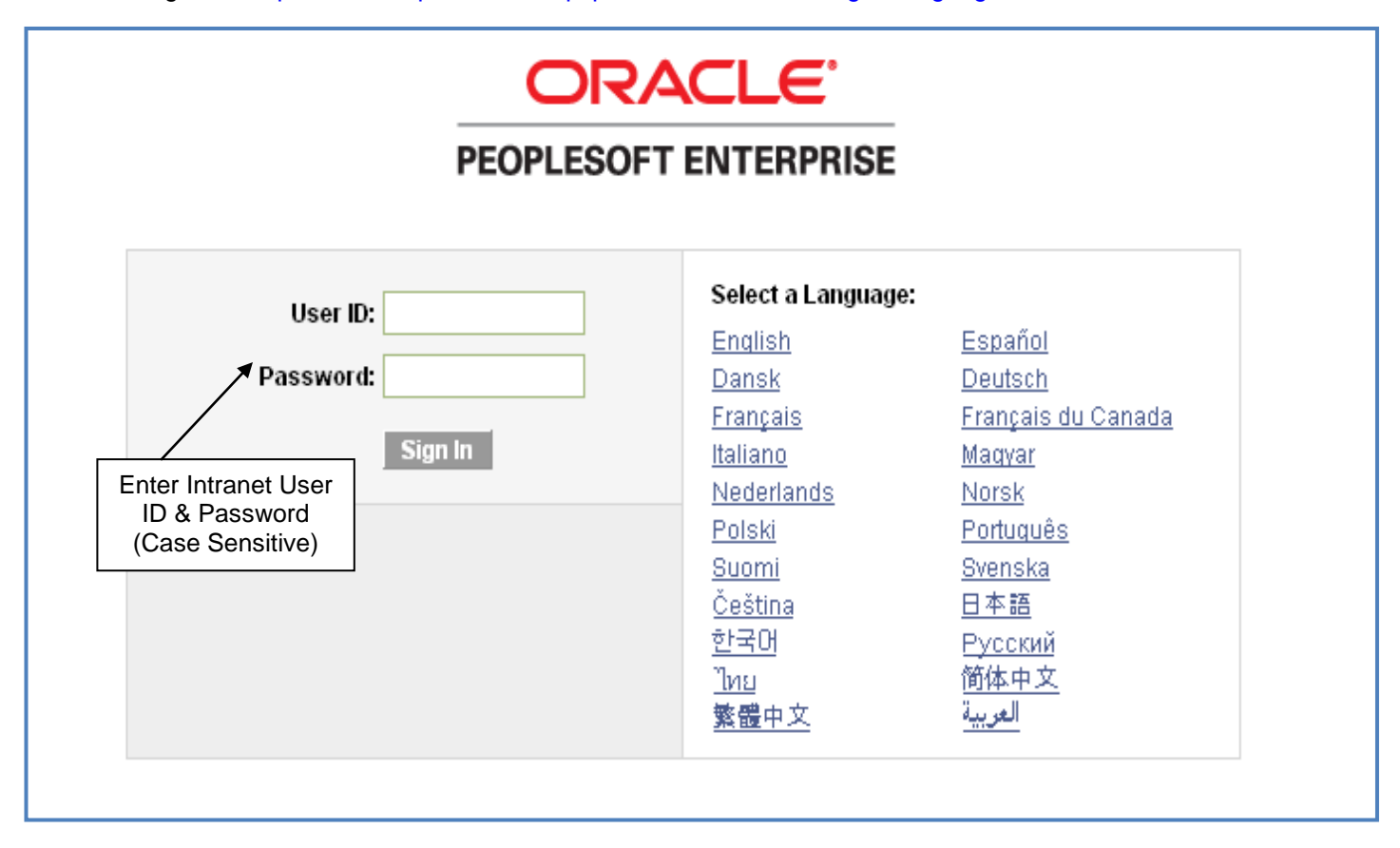

## **2.0 Facility ID Conflict**

A class cannot be scheduled into a facility when its meeting pattern conflicts with an existing event. If you receive an error message like the one below, use the Event ID to verify which event is causing the conflict.

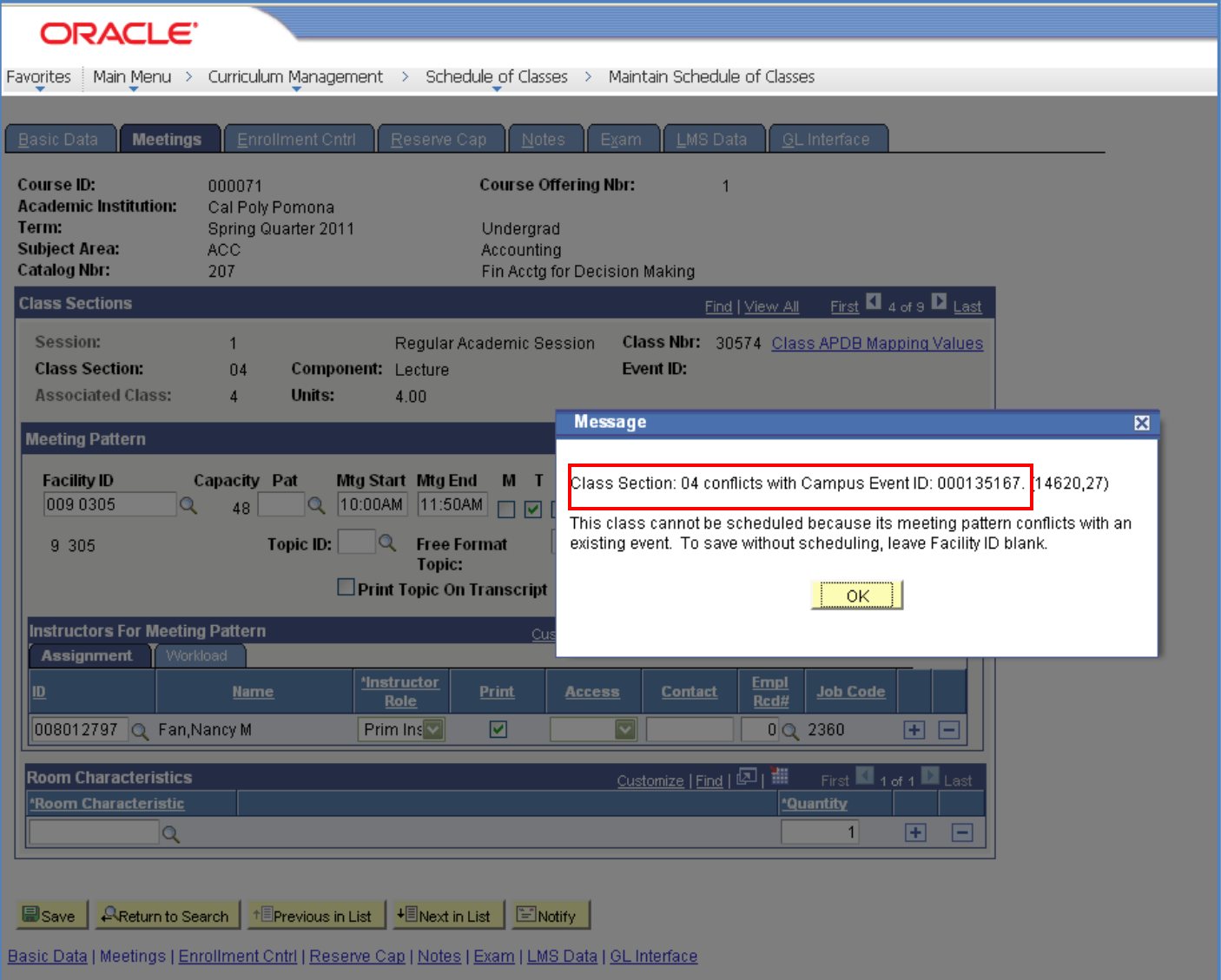

# **Class Event Table**

## **3.0 Navigate to Class Event Table**

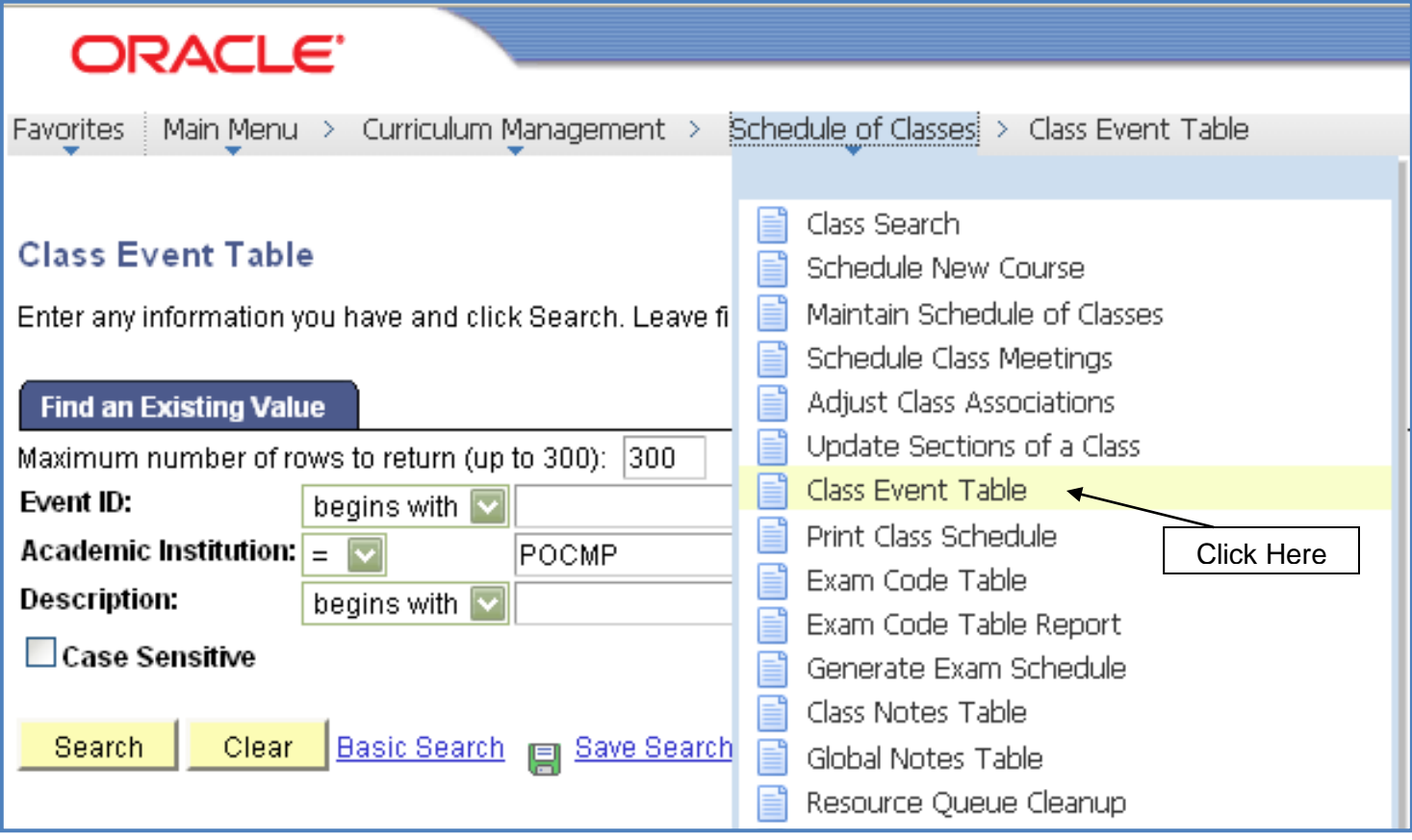

### **4.0 Search Criteria**

- **Step 1** Enter the Campus Event ID, provided in the error message in Section 2.0, in the Event ID field.
- **Step 2** Click Search

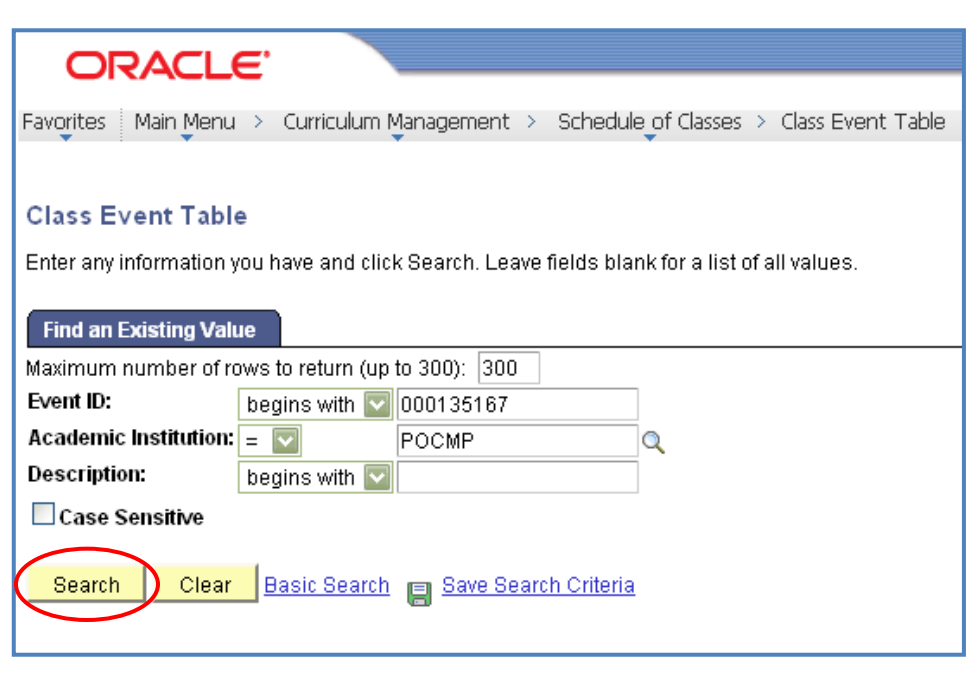

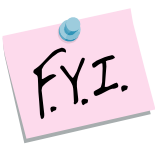

If your search result provides a "No Matching values were found" message, this means that the conflict is due to a campus event, not a class. You will need to navigate to Campus Community. Step-by-step instructions are provided in the "Campus Event Details" document.

#### **4.1 Class Event Table Results**

The Class Event Table will show the class section, dates, and times that caused the Facility ID conflict.

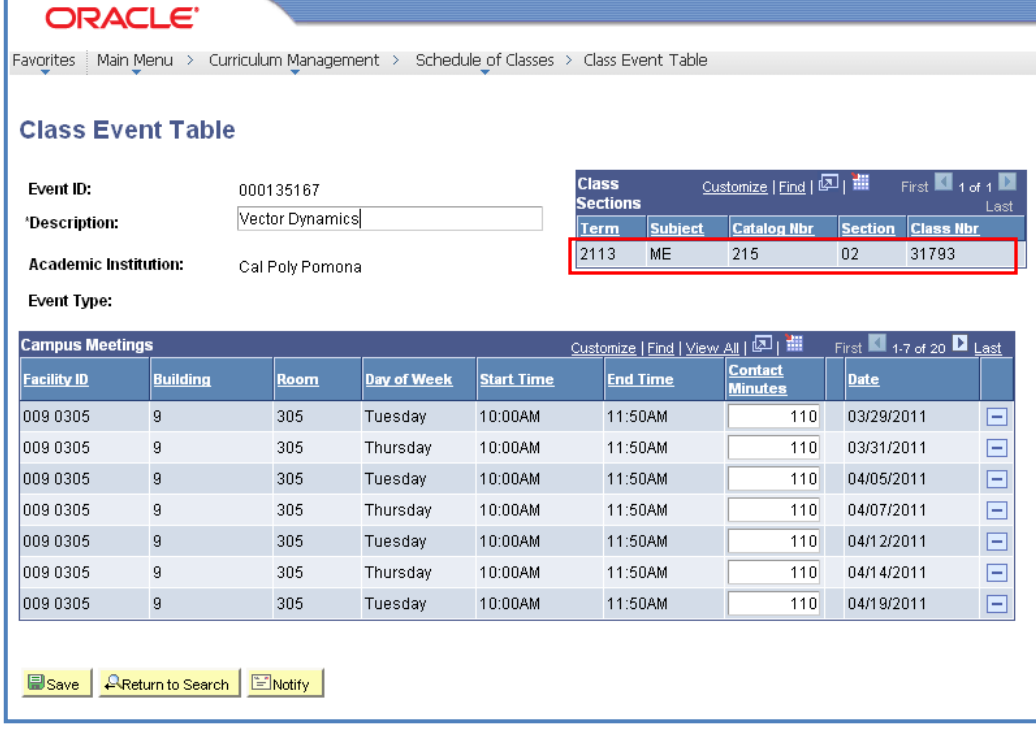